# **Cisco IOS 4 - reset, password recovery**

Vložil/a [Samuraj](https://security-portal.cz/users/samuraj) [1], 3 Prosinec, 2007 - 10:35

• [Networks & Protocols](https://security-portal.cz/category/tagy/networks-protocols) [2]

V další části popisu Cisco IOSu se věnuji metodám, jak vymazat existující konfiguraci switche, a tedy dostat jej do výchozího stavu. V druhé části je sepsán postup pro obnovu hesla, pokud to původní zapomeneme.

# **Reset do továrního nastavení**

Je mnoho důvodů, proč bychom mohli potřebovat provést reset zařízení (jeho konfigurace) do výchozího nastavení. Pokud se týče switchů, tak máme k dispozici dvě metody hardwarovou (potřebujeme fyzický přístup ke switchi) a softwarovou (potřebujeme se přihlásit s dostatečným oprávněním).

Pozn.: Než switche zresetujete, tak se doporučuje provést zálohu konfigurace. Také bych doporučil udělat si pro každý switch (nebo spíše produktovou řadu) zálohu IOSu (jak je pospáno v druhém díle). Hardwarová metoda

Tuto metodu bych doporučil, zdá se mi jednodušší.

- 1. Na switchi stiskneme a držíme tlačítko MODE. Po cca 3 vteřinách začnou LED diody blikat.
- 2. Po cca 7 vteřinách přestanou diody blikat, pustíme tlačítko a switche se restartuje.
- 3. Po nastartování je konfigurace smazána.

# **Softwarová metoda**

Pro zresetování switche potřebujeme vymazat jeho konfiguraci. Ta je uložena v NVRAM paměti v startup-config, plus informace o VLANech je uložena v souboru vlan.dat. Mazání můžeme provést několika způsoby a zohlednit také to co vše chceme smazat.

Pro mazání souborů ve flash paměti (souborovém systému) slouží příkaz delete, pro mazaní souborového systému máme příkaz erase, pomocí něj můžeme mazat bootflash:, flash: či nvram:.

Pozn.: Při mazání souborů se tyto pouze označí jako smazané a můžeme je obnovit příkazem undelete, případně příkazem squeeze opravdu vymazat. Ale po použití příkazu erase je vše opravdu smazáno.

#### **Dříve se používaly tyto dva příkazy**

SWITCH#erase startup-config // smaže pouze startup konfiguraci SWITCH#write erase // smaže nvram pam??

ty jsou většinou stále funkční, ale byly nahrazeny příkazem SWITCH#erase nvram: // smaže nvram pam??

Příkazem erase můžeme také vymazat flash paměť, kde je uložen IOS a konfigurace VLAN. Je asi jen málo situací, kdy toto potřebujeme. Ještě jednou upozorňuji, že použitím následujícího příkazu si vymažeme IOS a switch tedy po restartu nabootuje pouze do omezeného prostředí RxBoot! SWITCH#erase flash: // kompletní smazání flash pam?ti

Pokud potřebujeme, tak vymažeme konfiguraci VLAN z flash paměti SWITCH#delete vlan.dat // smaže soubor vlan.dat

Po tom, co smažeme konfiguraci switche, jej potřebujeme restartovat. To můžeme provést příkazem SWITCH#reload // restart switche

Pozn.: Pokud se vás systém při reloadu zeptá, zda chcete uložit změny v konfiguraci, musíte zvolit ne. Jinak by se aktuální běžící konfigurace uložila do startovací.

# **Password recovery - ztracené heslo**

Může se stát, že zapomeneme heslo ke switchi a potřebujeme se k němu přihlásit. Přitom samozřejmě nechceme přijít o aktuální konfiguraci. Následující postup je pro Catalyst řady 2900, 3500, 3700 (ale může fungovat i jinde). Potřebujeme mít fyzický přístup ke switchi.

#### Principielně jde o to, že:

- \* nastartujeme switch bez startup konfigurace
- \* přihlásíme se do privilegovaného módu (bez hesla)
- \* zkopírujeme naši původní konfiguraci do běžící
- \* nastavíme heslo
- \* konfiguraci uložíme

#### Zde je přesnější postup:

- 1. se switchem se spojíme konzolově (sériovým kabelem)
- 2. vypojíme napájení ze switche
- 3. stiskneme a držíme tlačítko MODE
- 4. zapojíme napájení
- 5. switch se zastaví v úvodu bootování
- 6. následně zadáme tyto příkazy

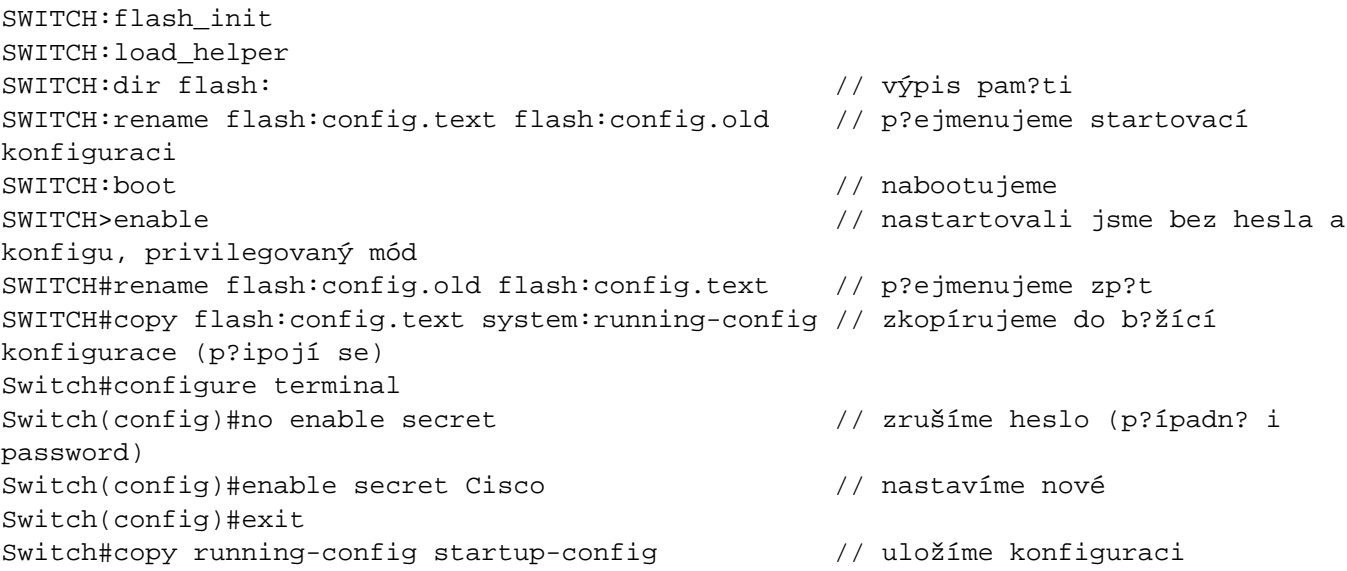

Z bezpečnostního hlediska můžeme chtít tuto možnost obnovy hesla zakázat. Na novějších verzích IOSu je i toto možné pomocí příkazu:

Switch(config)#no service password-recovery

Potom, pokud se někdo pokusí o postup obnovy hesla, se vymaže paměť.

Samuraj,<http://www.samuraj-cz.com/> [3]

**URL článku:** <https://security-portal.cz/clanky/cisco-ios-4-reset-password-recovery>

### **Odkazy:**

- [1] https://security-portal.cz/users/samuraj
- [2] https://security-portal.cz/category/tagy/networks-protocols
- [3] http://www.samuraj-cz.com/